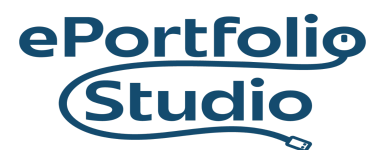

ePortfolio Support | Academic Success Initiatives and Support <https://www.odu.edu/asis/eportfolios>

## Adding a Custom Link Page to the Menu

To add existing pages to a menu, go to the Dashboard for the site and then 'Appearance'  $\rightarrow$  'Menus.'

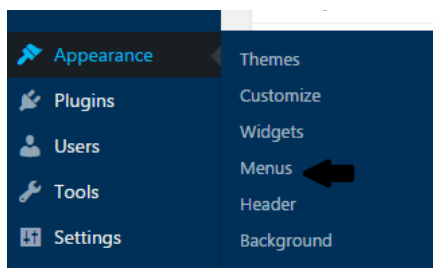

Select 'Custom Links'  $\rightarrow$  insert "#" into the 'URL' text box. Then type the desired title of the menu tab into the 'Link Text' box and then click 'Add to Menu.'

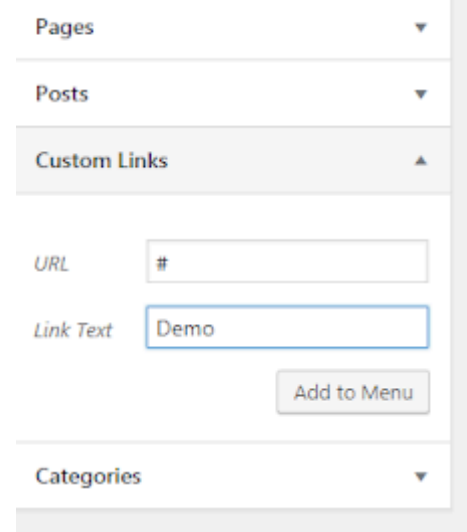

## **IDEAFUSION**

*Old Dominion University is an equal opportunity, af irmative action institution.*

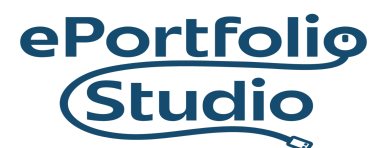

ePortfolio Support | Academic Success Initiatives and Support <https://www.odu.edu/asis/eportfolios>

 $\overline{\phantom{a}}$ 

Once added, drag the pages into the ordering wanted. When finished, click 'Save Menu' to preserve the changes.

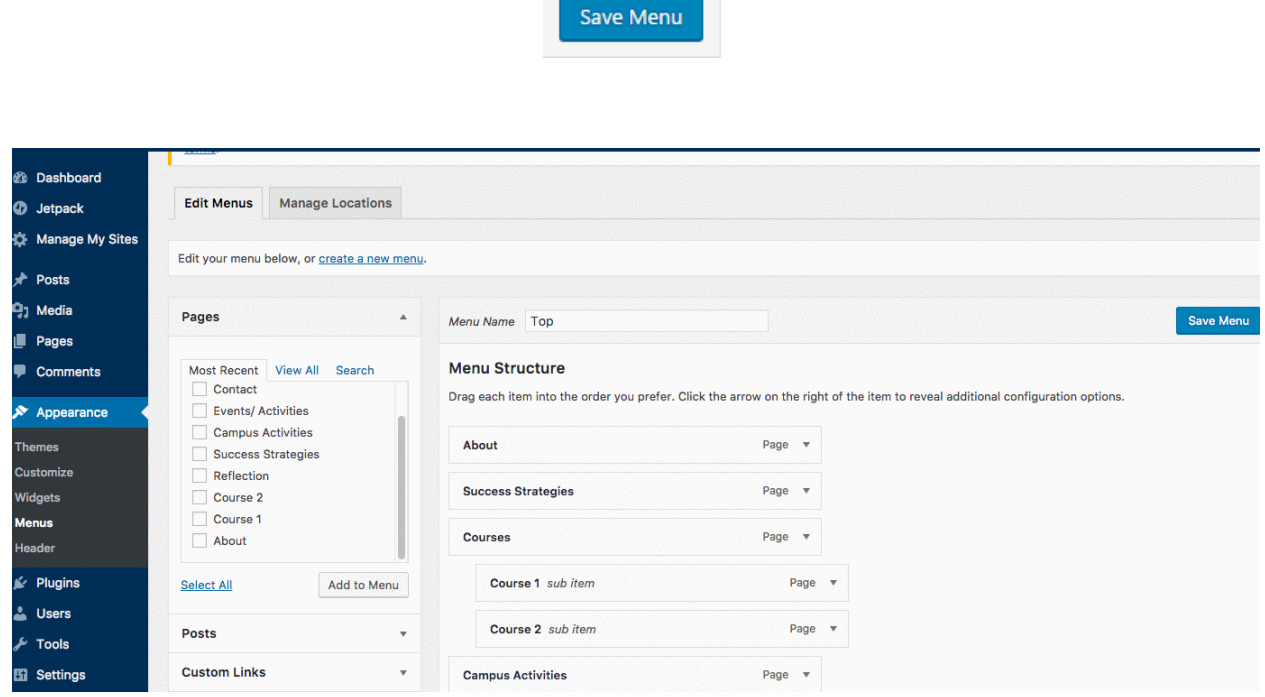

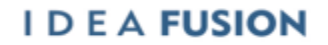